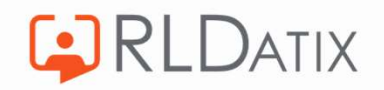

## Back to Basics: Annual Leave

2. Entitlements

Hollie Archibald

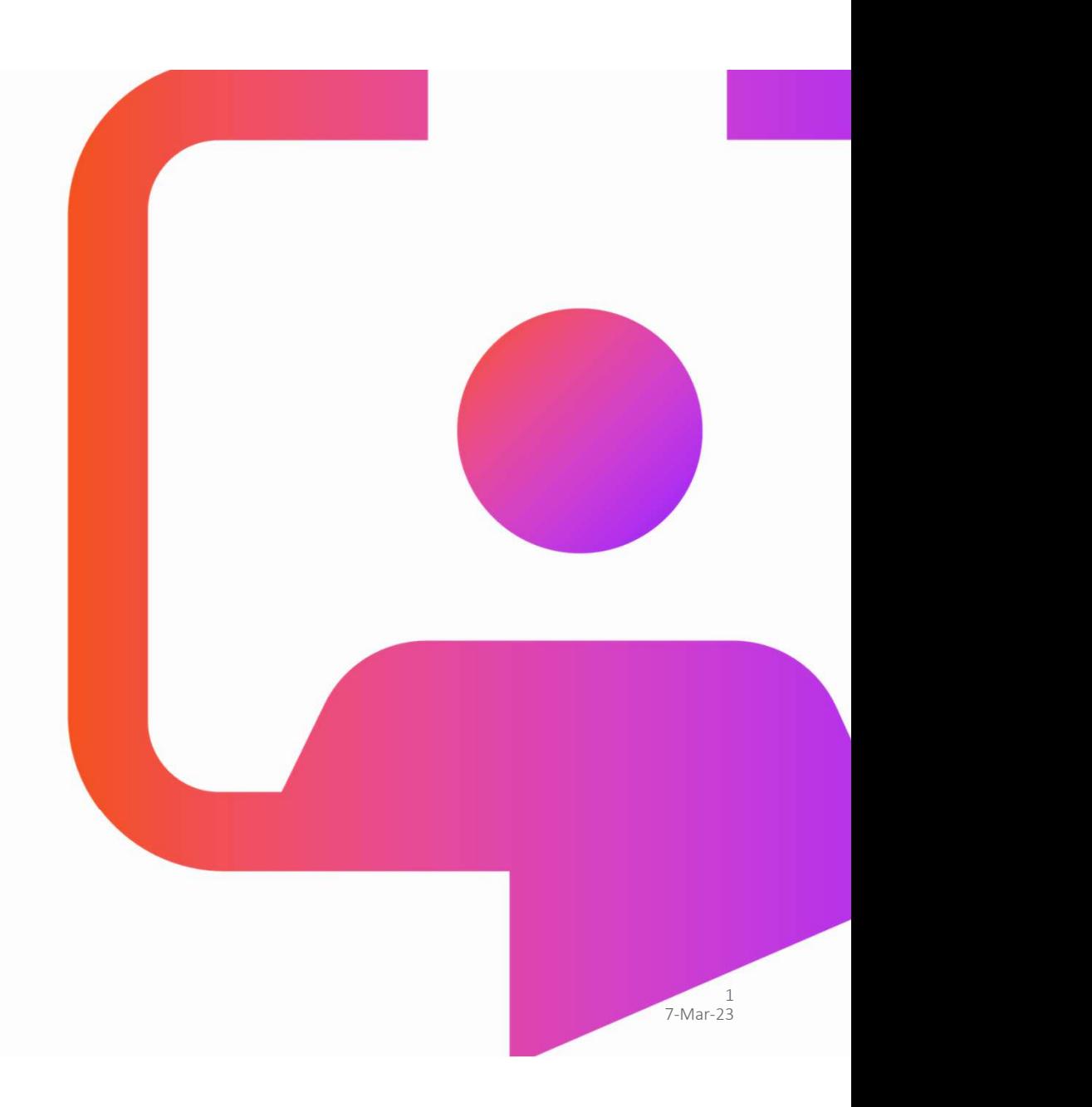

# Back to **Basics<br>Sessions**

**CORLDATIX** 

**Managing Annual Leave Requests** 

#### Annual Leave Entitlements

Annual Leave Hours

Annual Leave Notifications

Annual Leave Rules

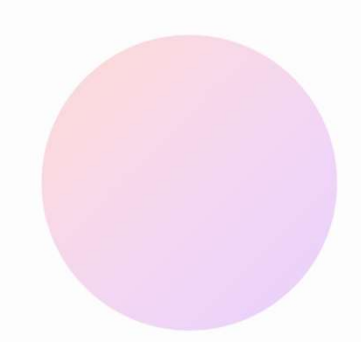

# **Objective**

To understand the different types of entitlements, the ways they can be set up and how to manage them in Allocate Optima (formerly called HealthRoster).

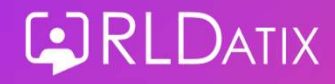

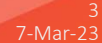

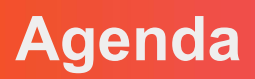

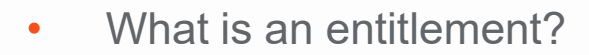

- Entitlement Types
- Person and Posting Entitlements
- Annual or Fixed Rate Entitlements
- Entitlement Fields
- Changing Entitlements
- Uploading Entitlements
- Other Annual Leave
- Entitlement Report

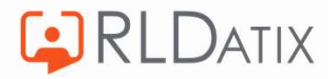

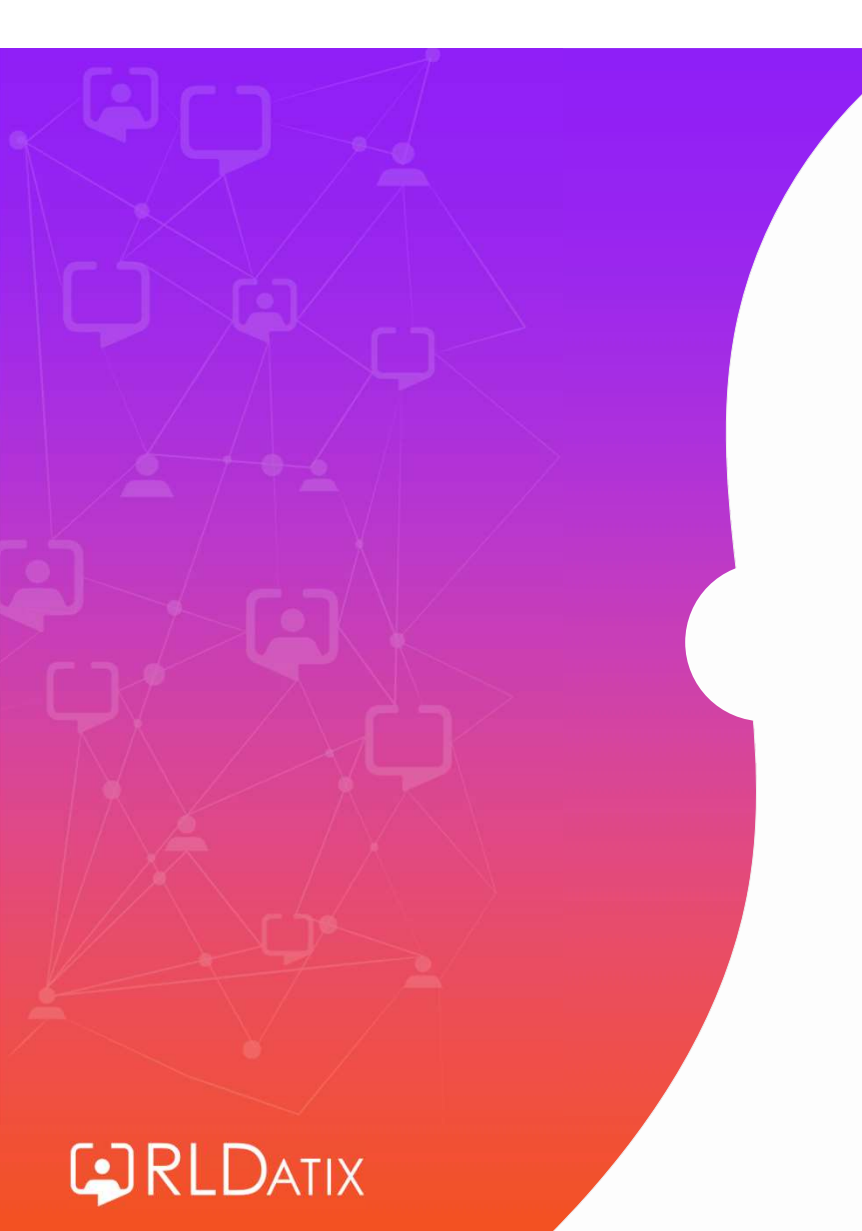

# What is an Entitlement?

• An entitlement is an allowance of leave, from which the staff member can book time off

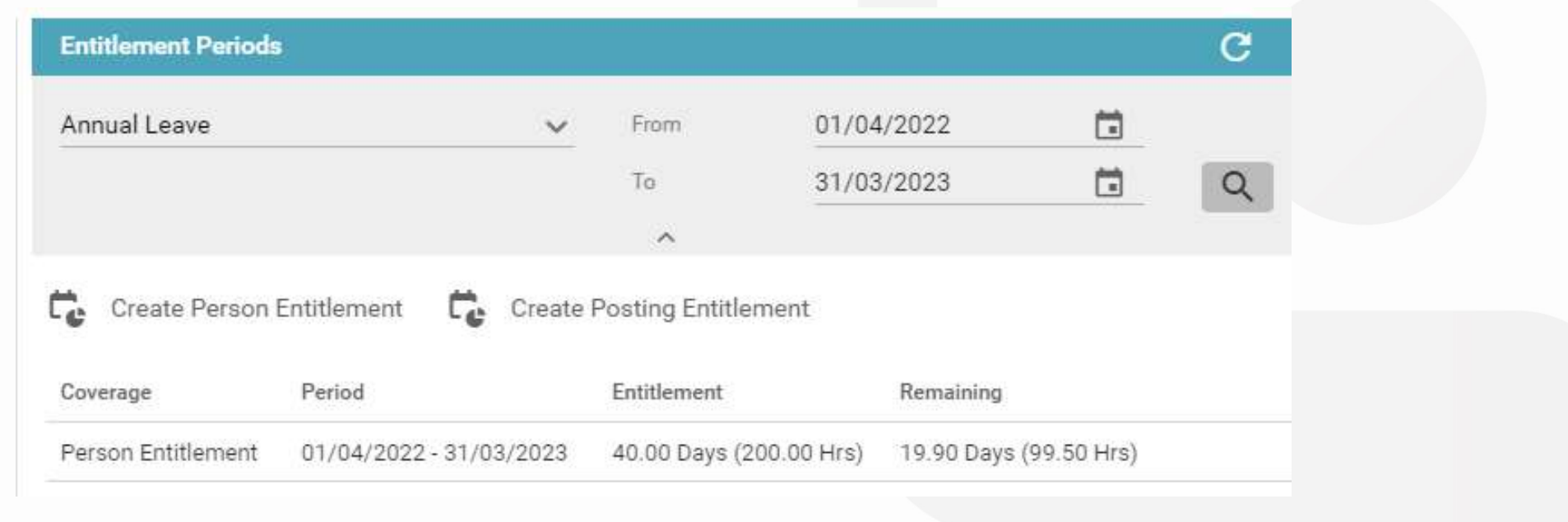

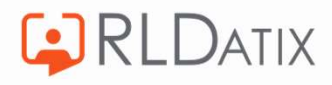

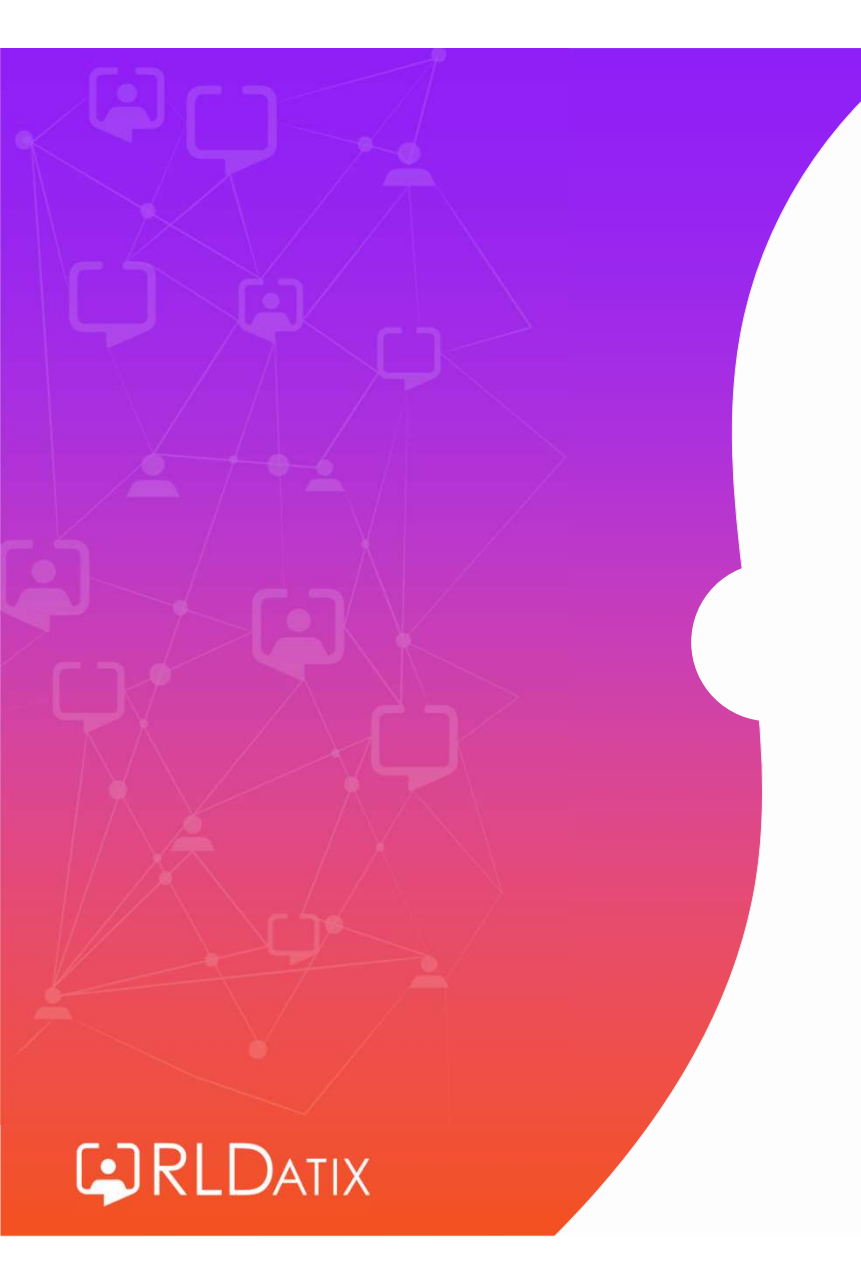

# Entitlement Types

#### Reference Data> Unavailability> Entitlement Types

Ref Data Tools: Entitlement Types

Ref Data Actions: Edit Entitlement Types

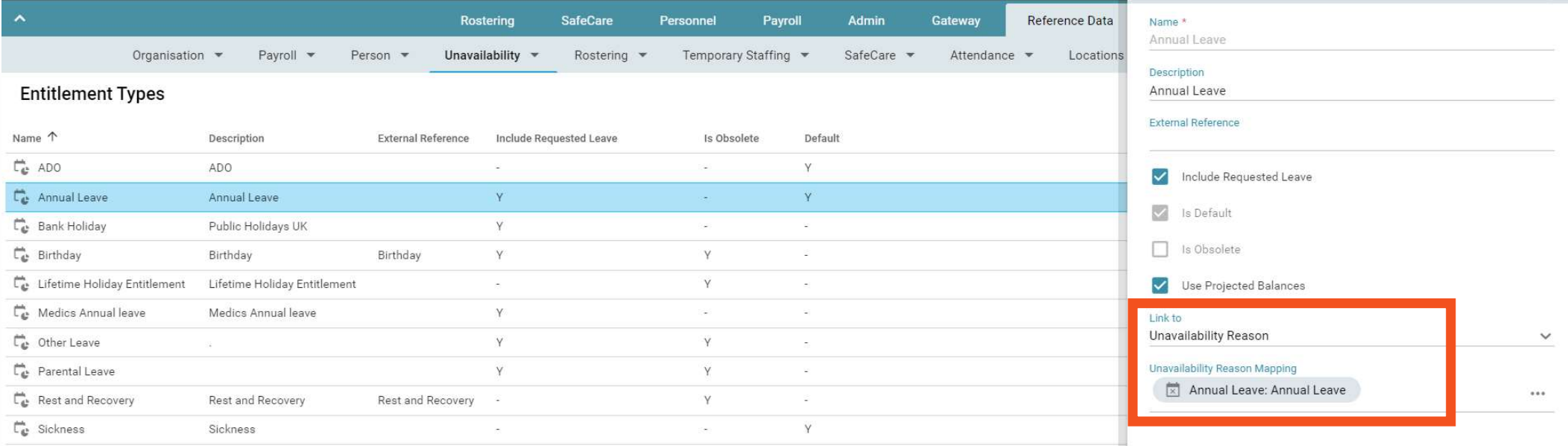

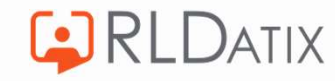

#### Reference Data> Unavailability> Unavailability Reason

Ref Data Tools: Unavailability

Ref Data Actions: Unavailability

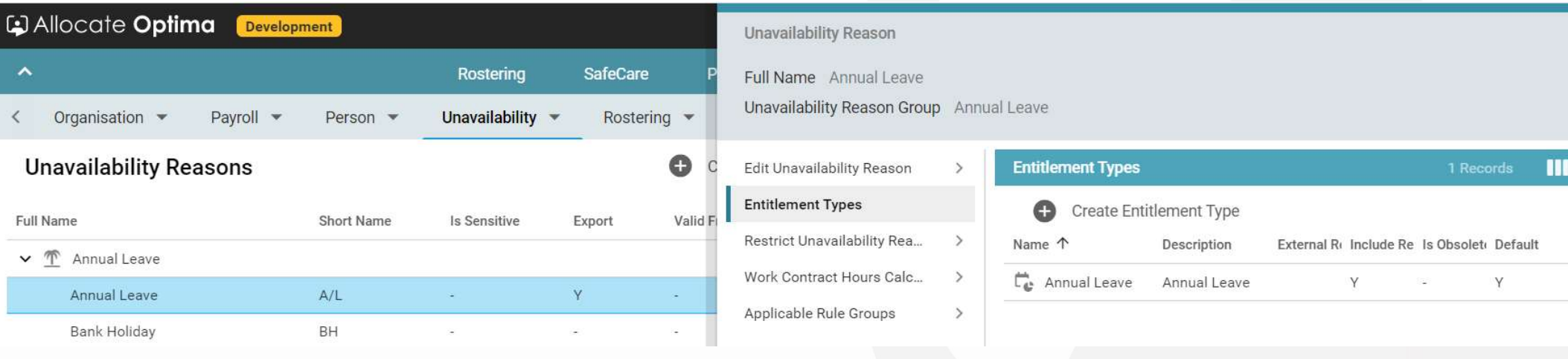

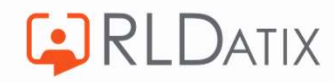

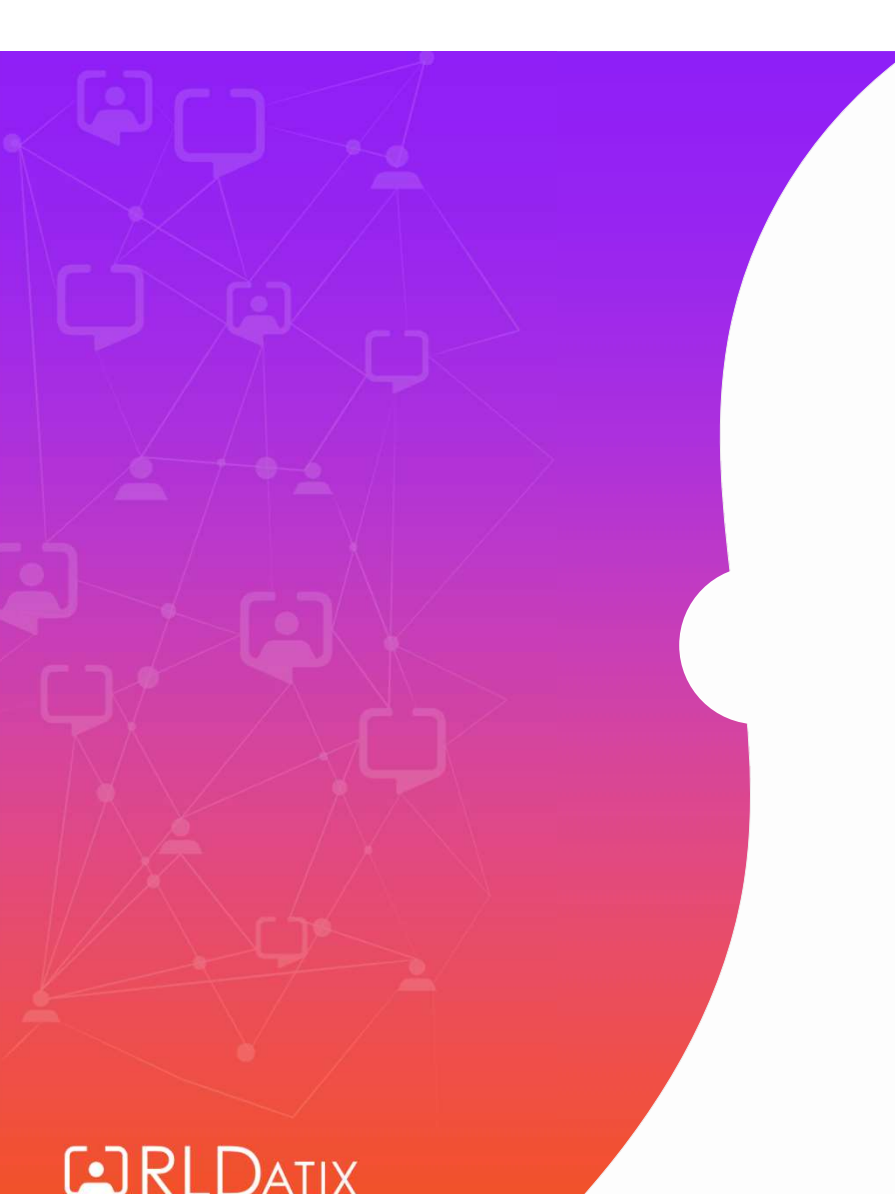

# Person and Posting **Entitlements**

#### Personnel> Person Search> Person Search> Entitlements

#### **Person Actions: Change Entitlements** Person Tools: Person Search Person Details: Entitlements

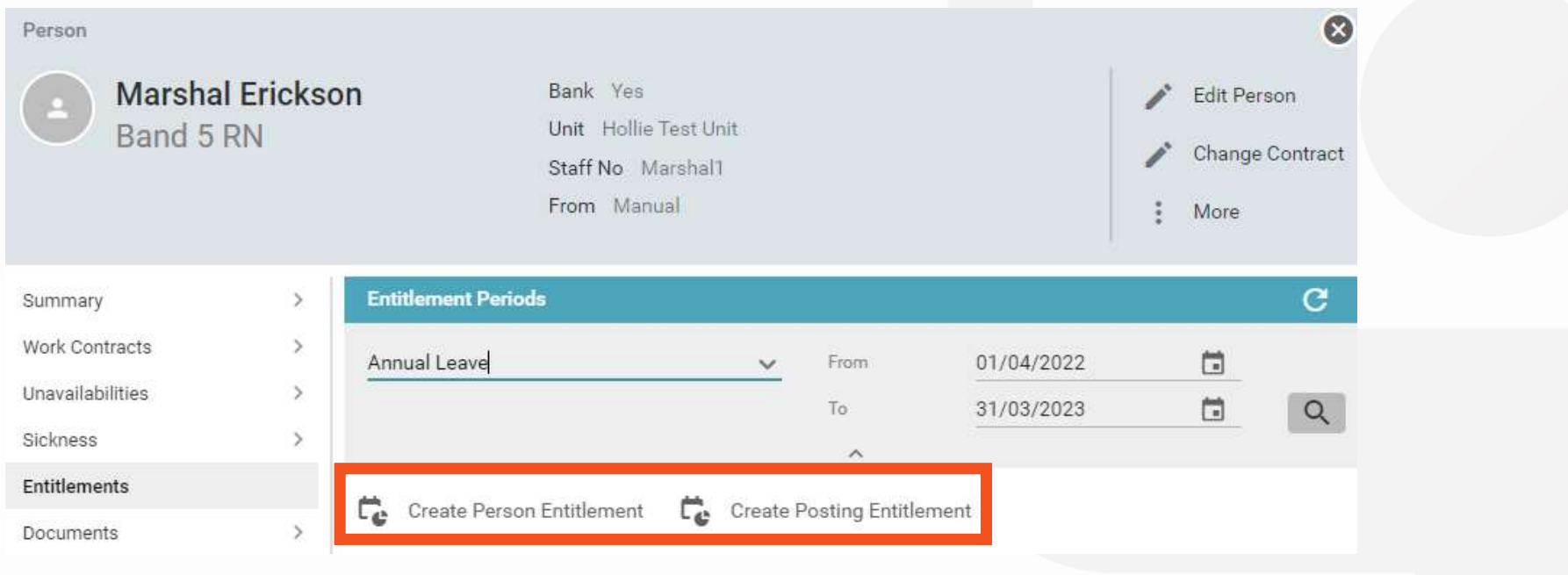

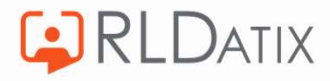

## Person Entitlements

• Applies to the staff member as a whole

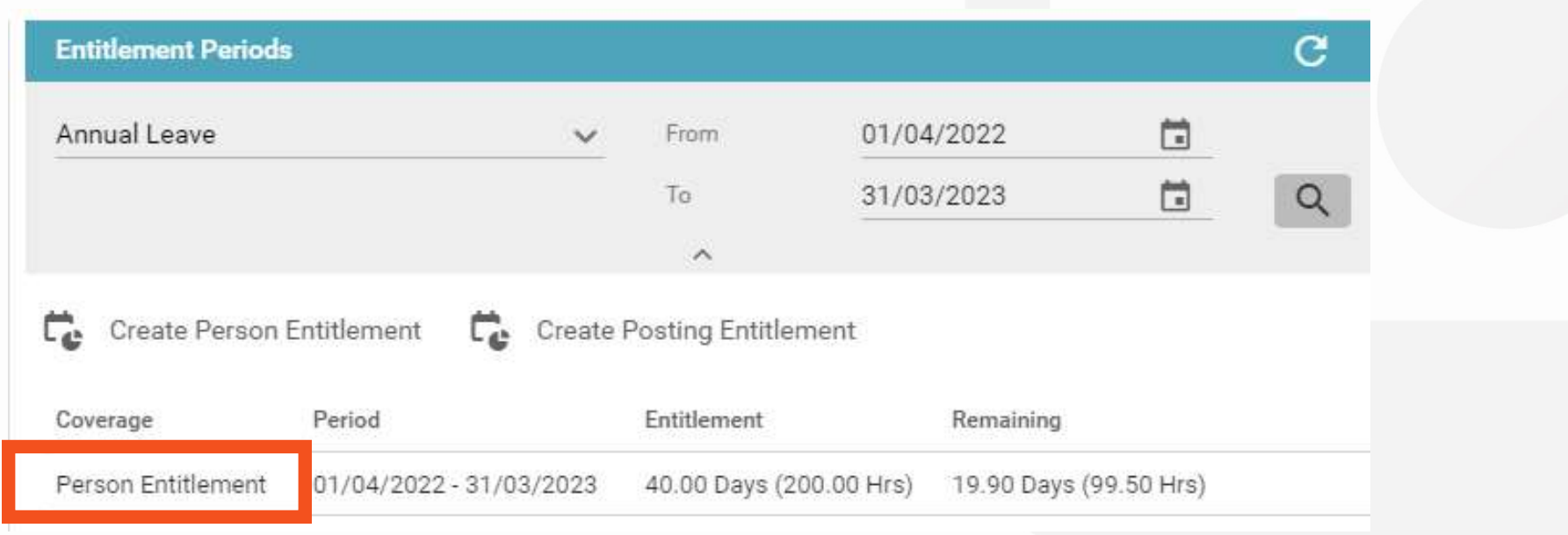

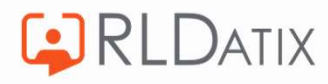

## Posting Entitlements

- Applies only to the posting, is used if staff member has two or more substantive postings
- If multiple postings span across different units, the requests can be managed by either manager.

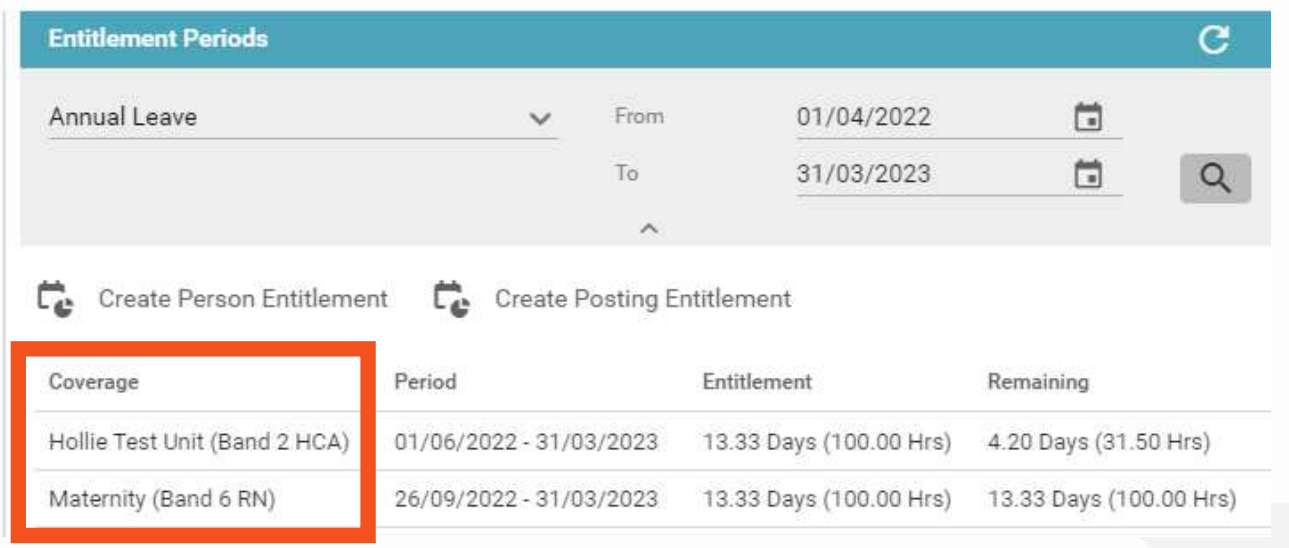

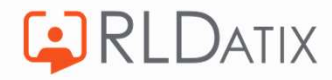

• With multiple posting entitlements, the staff member will need to choose the correct one in EOL/ Loop / Allocate ME when booking leave.

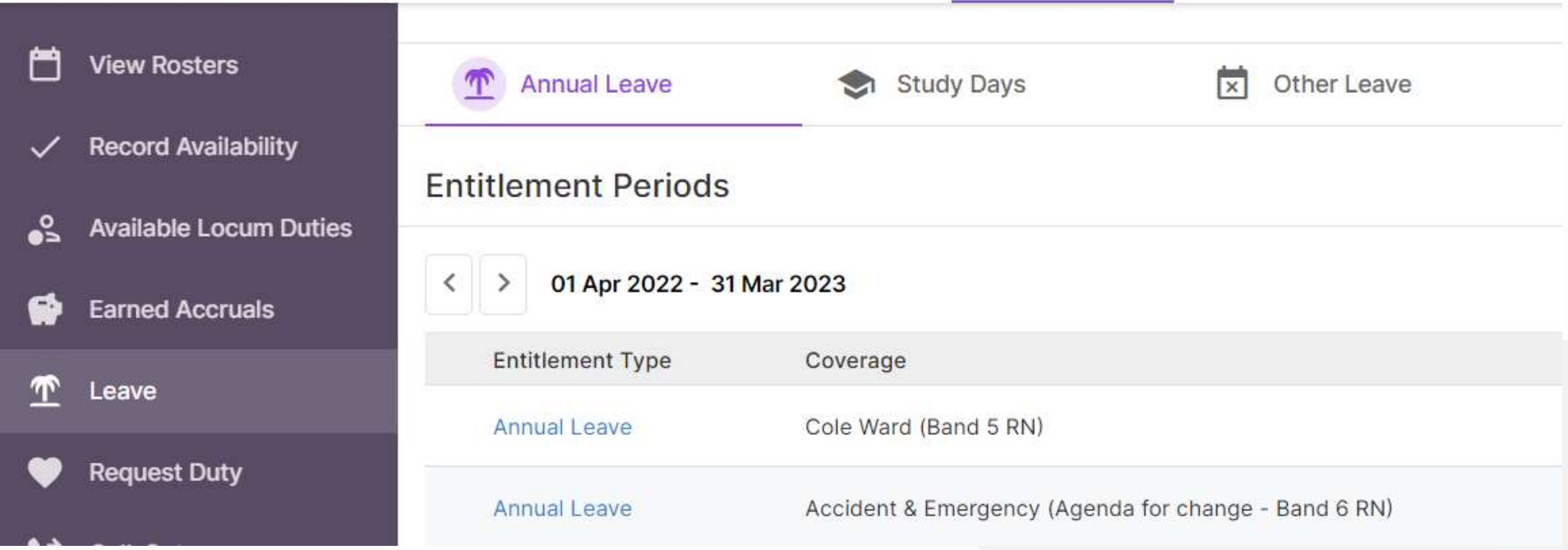

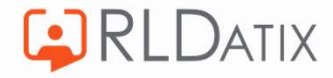

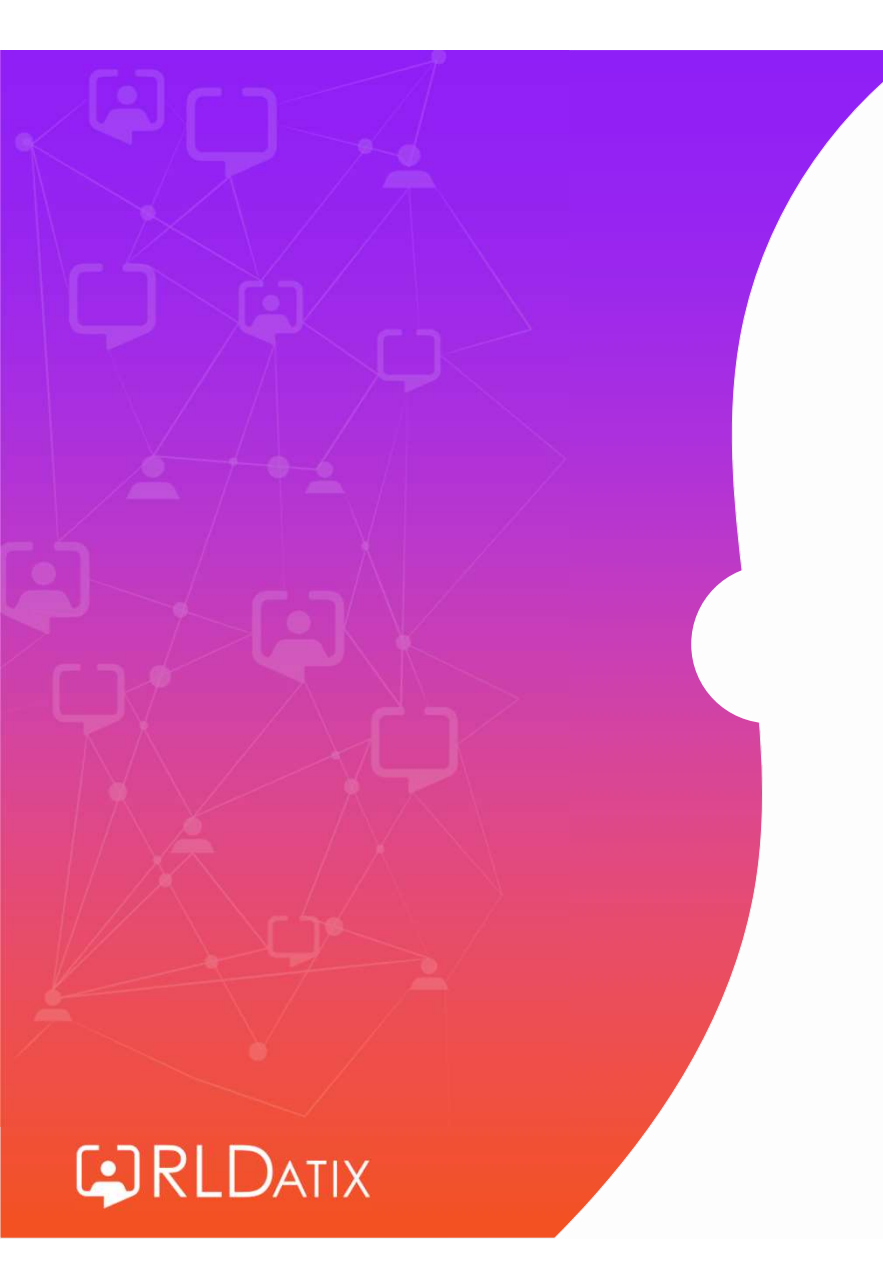

# Annual or Fixed Rate

#### Personnel> Person Search> Person Search>Entitlements

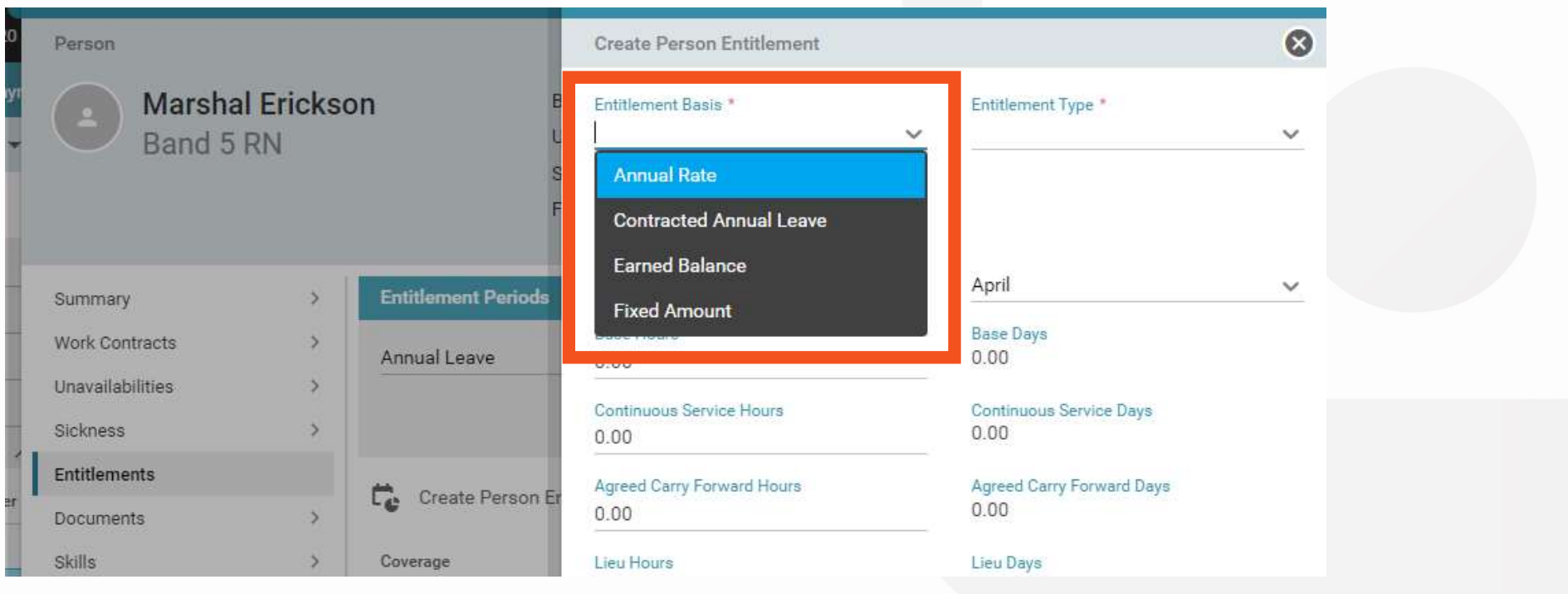

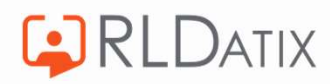

#### Annual Rate

• One entitlement that contains an amount of leave per year, that rolls over each year.

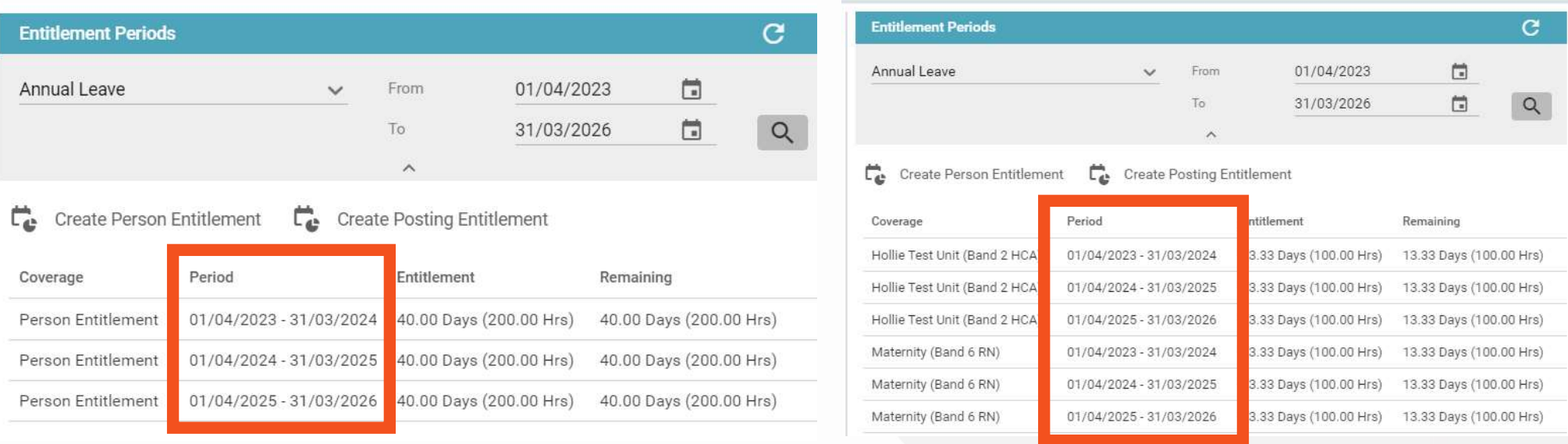

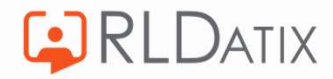

#### Pro-Rata Annual Rate

If a worker's person record with an annual rate entitlement is end dated part way through the year, this will force the system to pro-rata the leave in their final year's entitlement. It uses the calculation to give you the figure of the pro-rata entitlement: **TO-Rata Annual Rate**<br>
Moreover's person record with an annual rate entitlement is end dated part way<br>
Factor and the system to pro-rata the leave in their final year's entitlement<br>
Entitlement (Base Hours) (Days) (from st

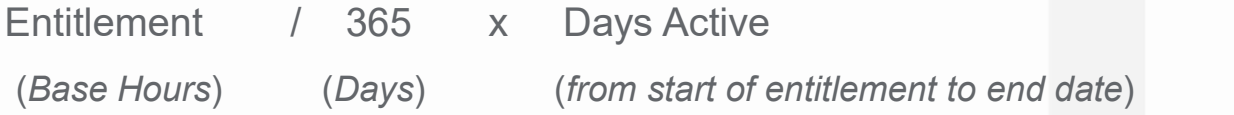

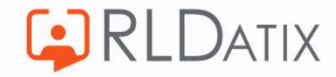

#### Fixed Rate

- A single entitlement that spans from the selected start and end date, with no future<br>
 A single entitlements being automatically created.<br>
 Does not rollover entitlements being automatically created.
- Does not rollover
- Does not pro-rata

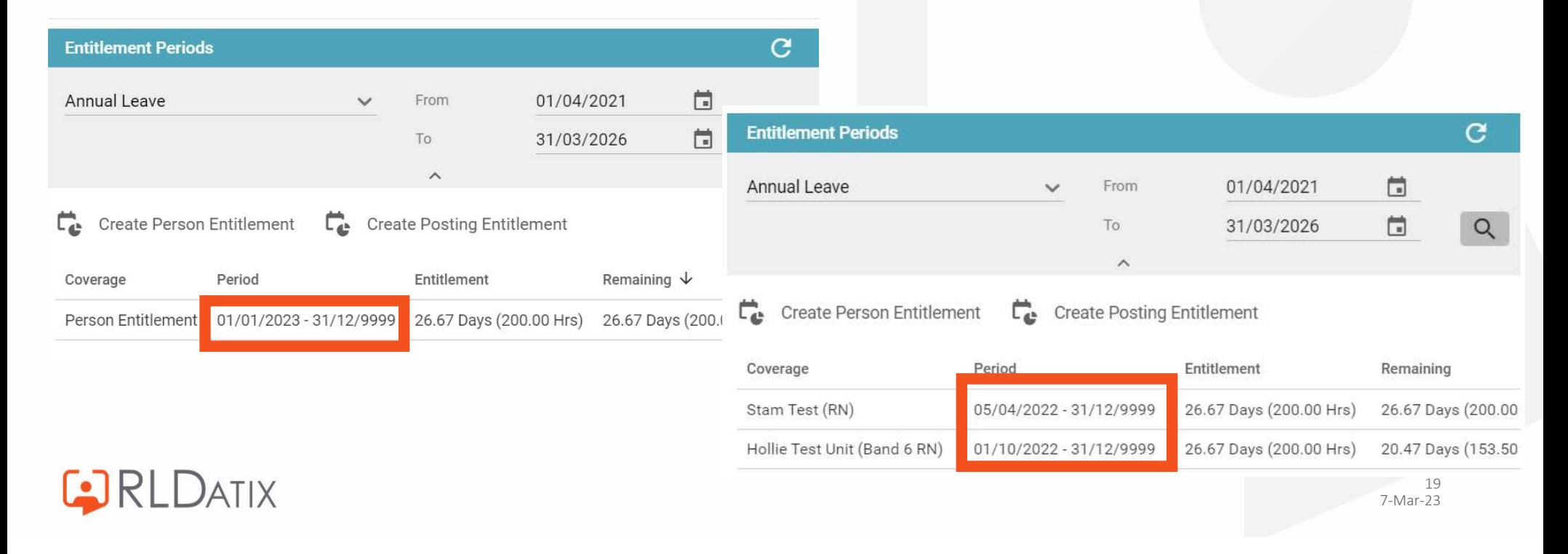

## Adding Annual Rate Entitlement Part Way Through the Year

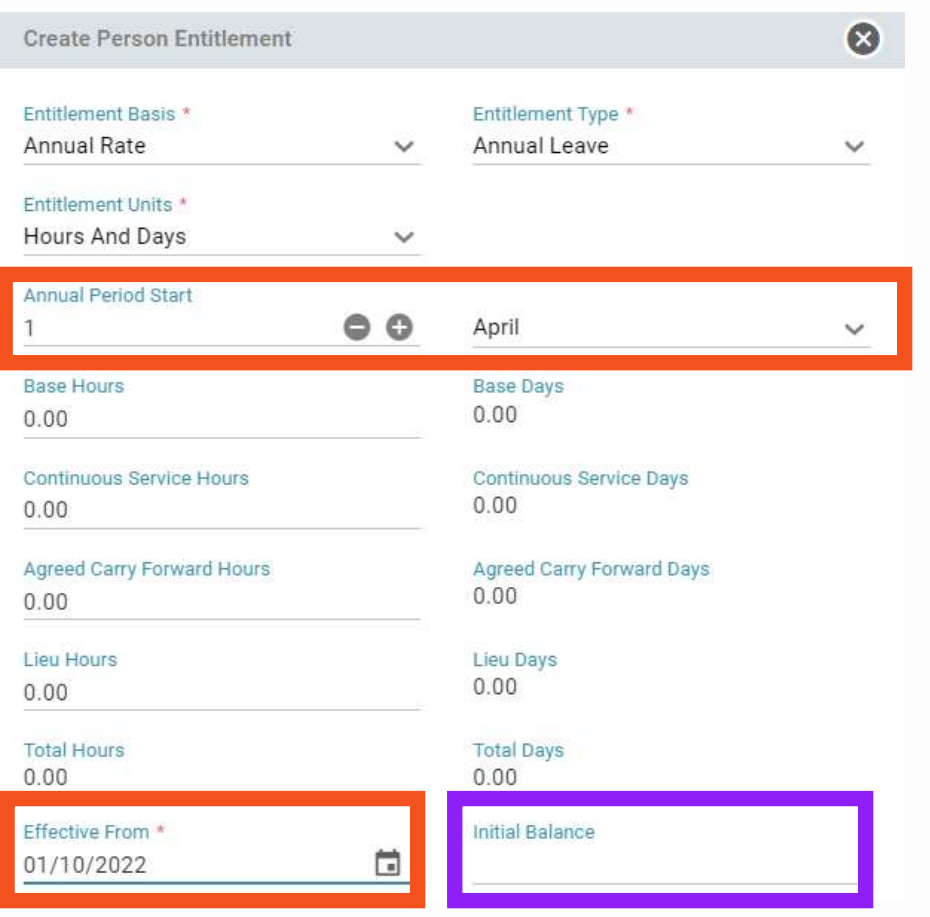

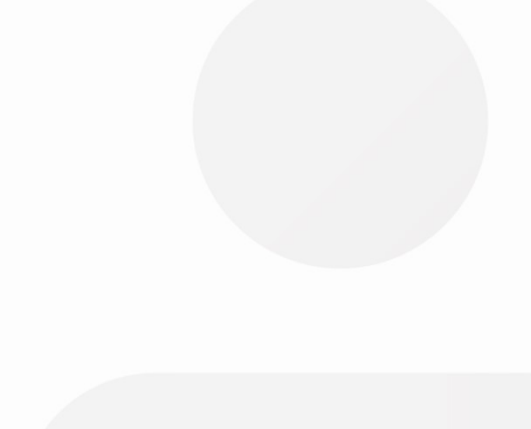

**C**RLDATIX

#### Example

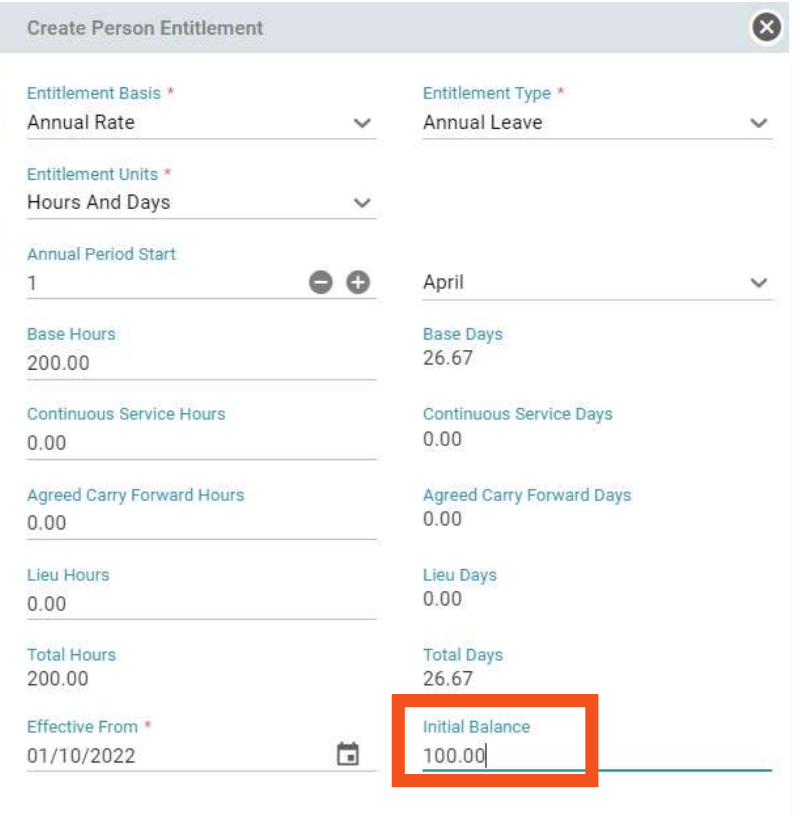

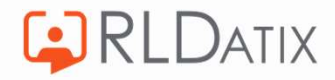

• Annual Rate Entitlement

- The entitlement period is April 1<sup>st</sup> to March 31<sup>st</sup><br>• Entitlement starts on October 1<sup>st</sup> as this is when the
- 
- staff member starts in post.<br>• Their entitlement will be 200 hours for a full year.
- Annual Rate Entitlement<br>• The entitlement period is April 1<sup>st</sup> to March 31<sup>st</sup><br>• Entitlement starts on October 1<sup>st</sup> as this is when the<br>staff member starts in post.<br>• Their entitlement will be 200 hours for a full year of this amount.<br>• You would therefore need to enter in an initial balance
- of 100 hours.

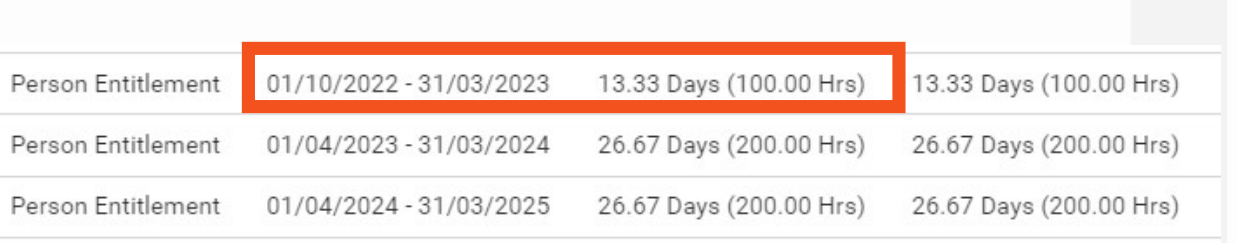

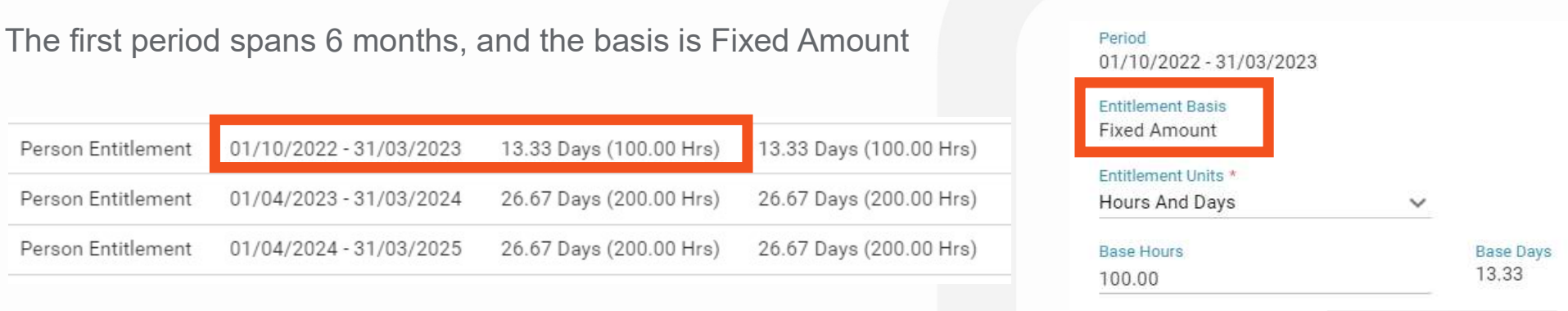

The following periods display as Annual Rate, and have the full 200 hours

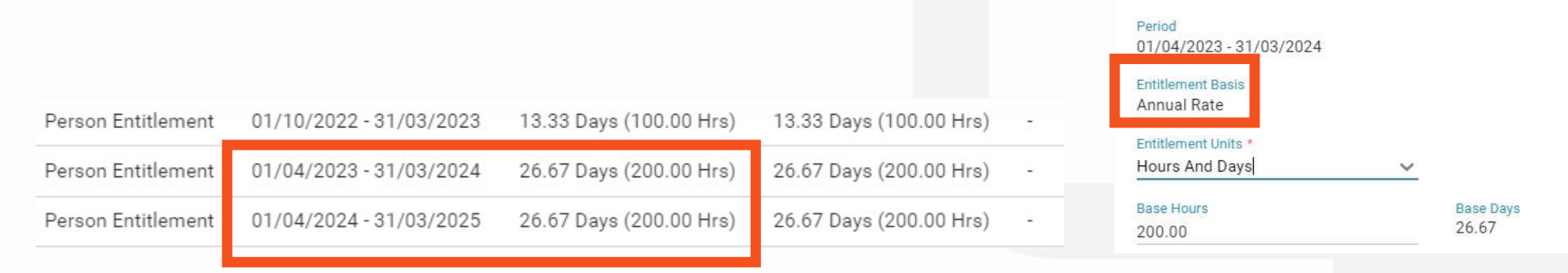

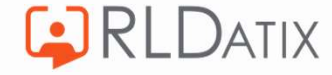

## Remember

#### If you don't enter the initial balance:

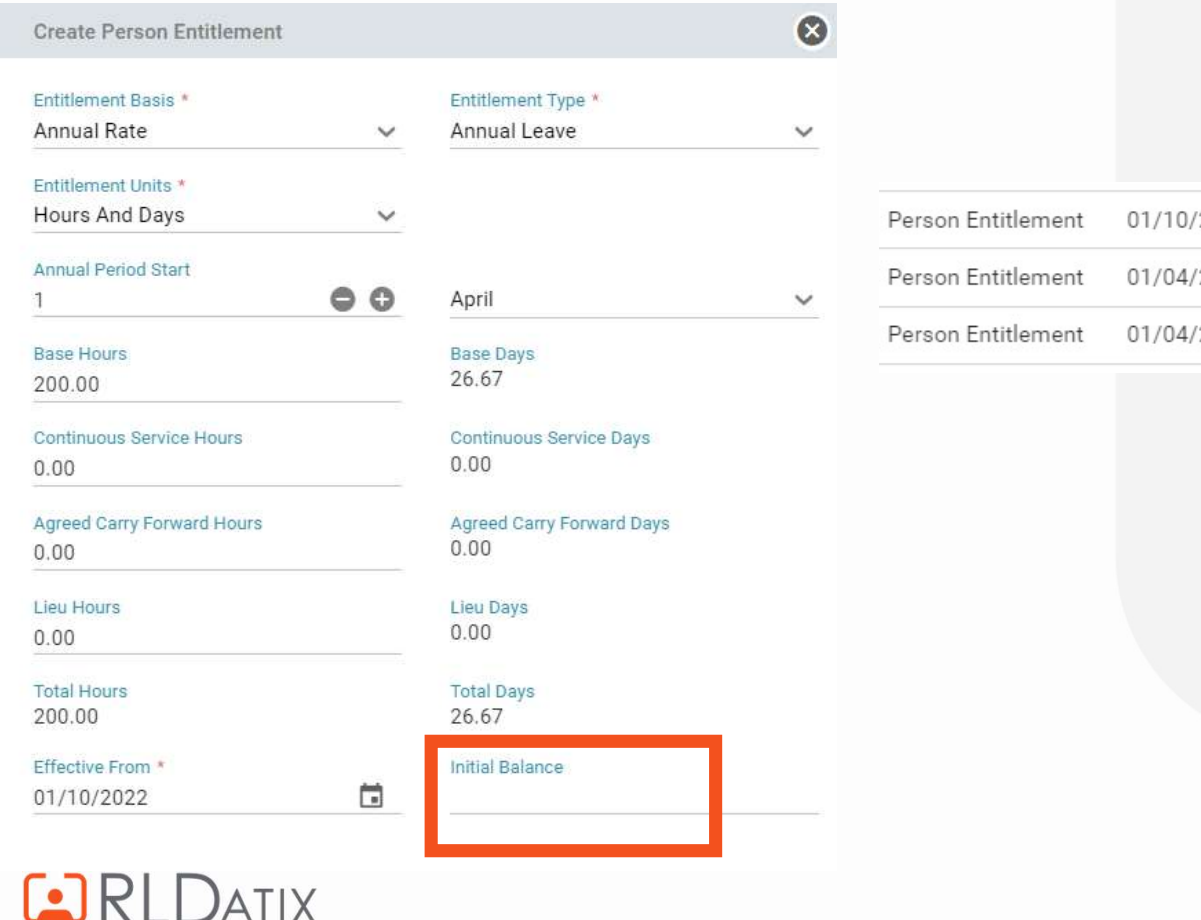

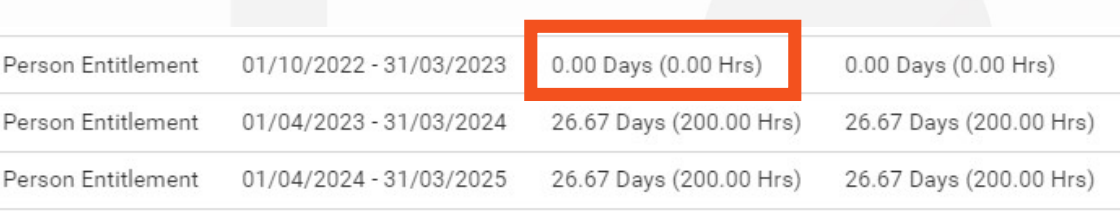

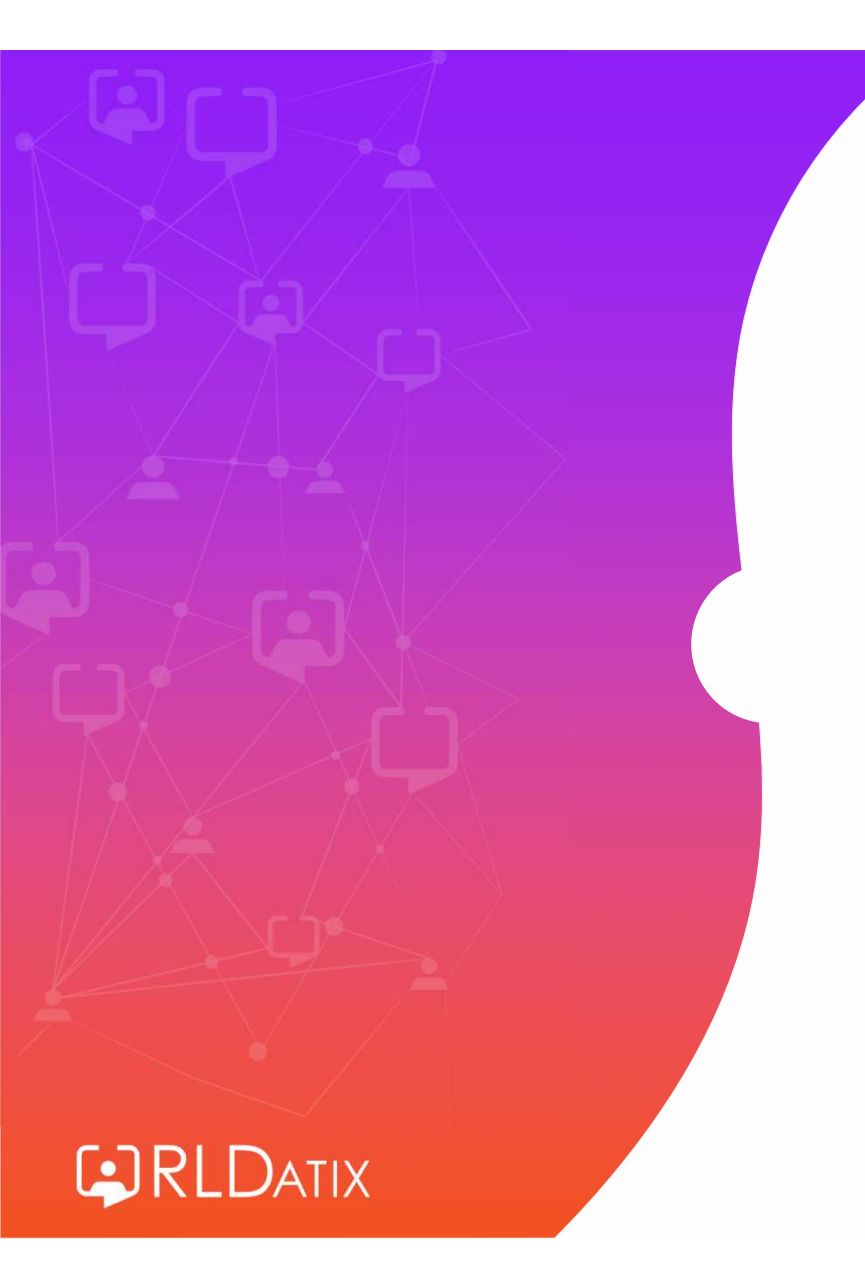

# Entitlement Fields

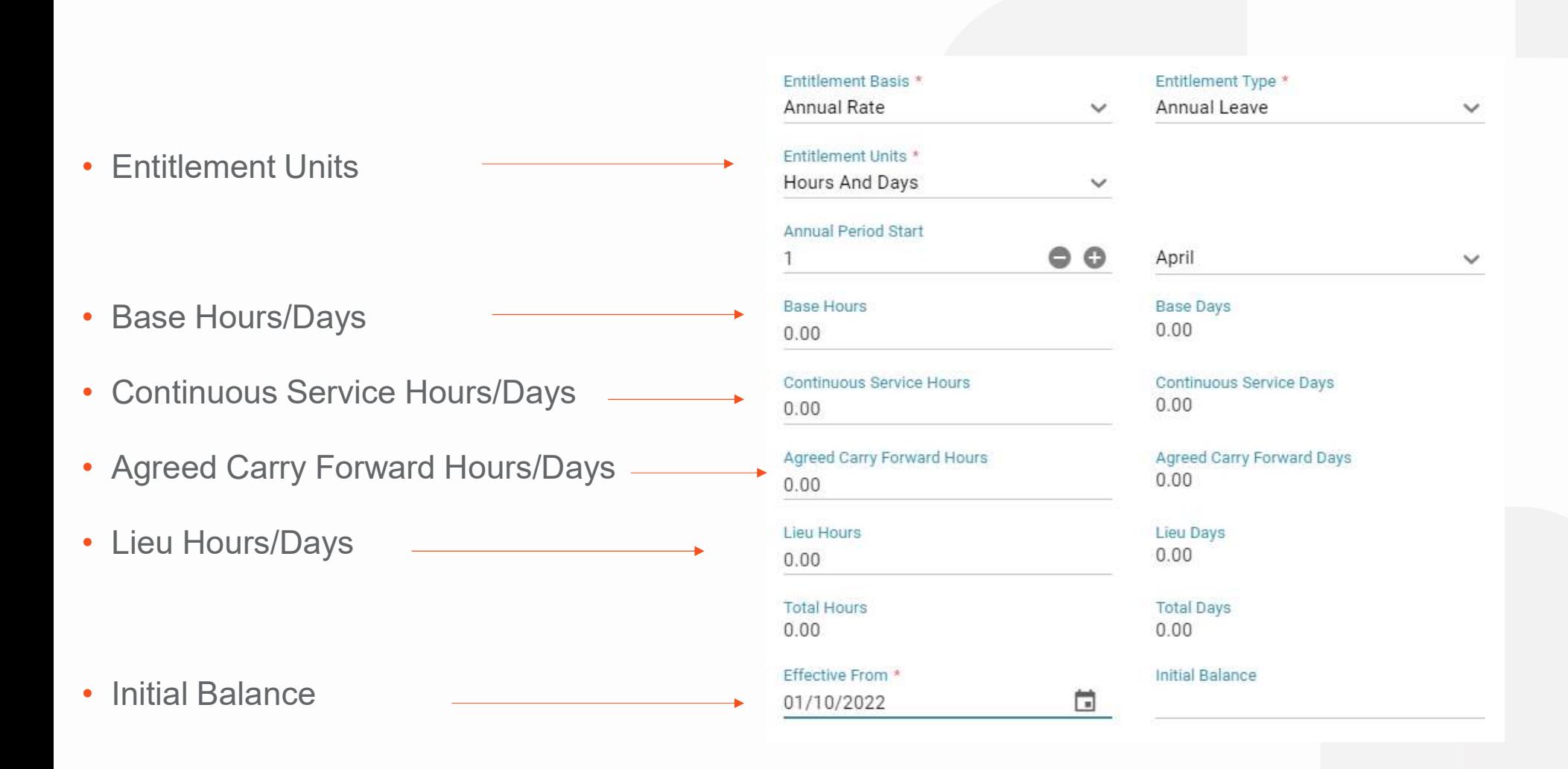

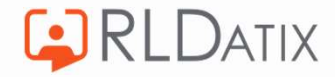

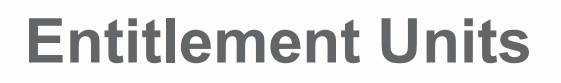

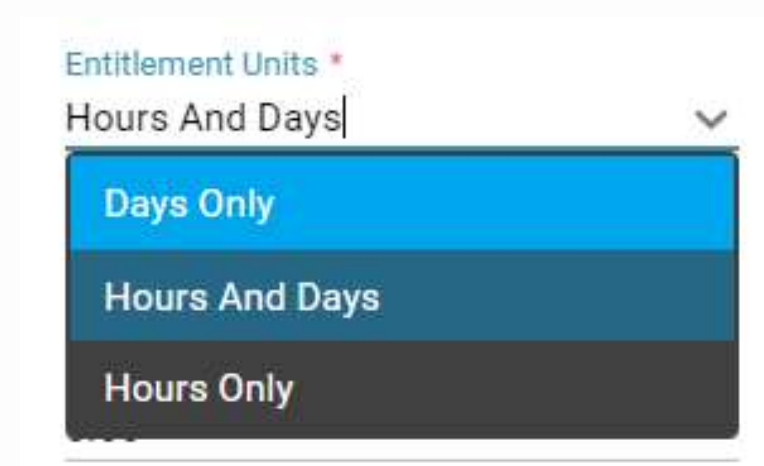

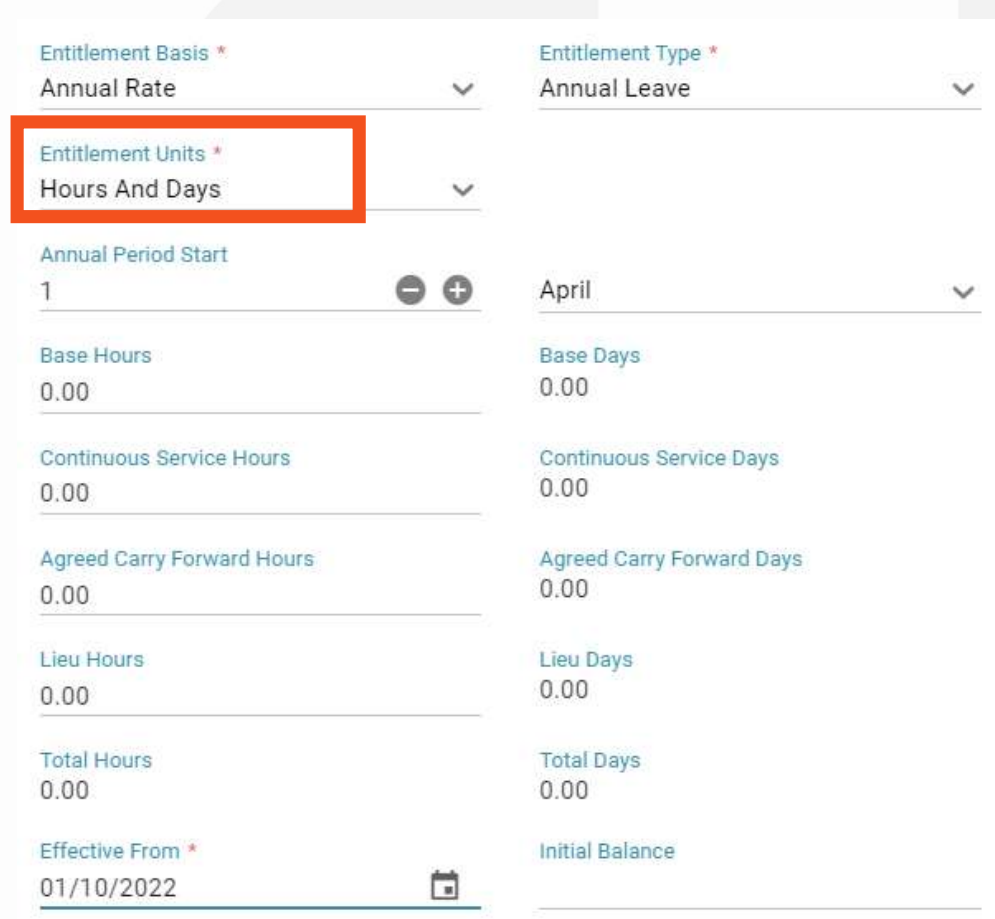

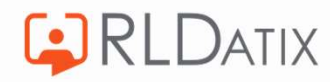

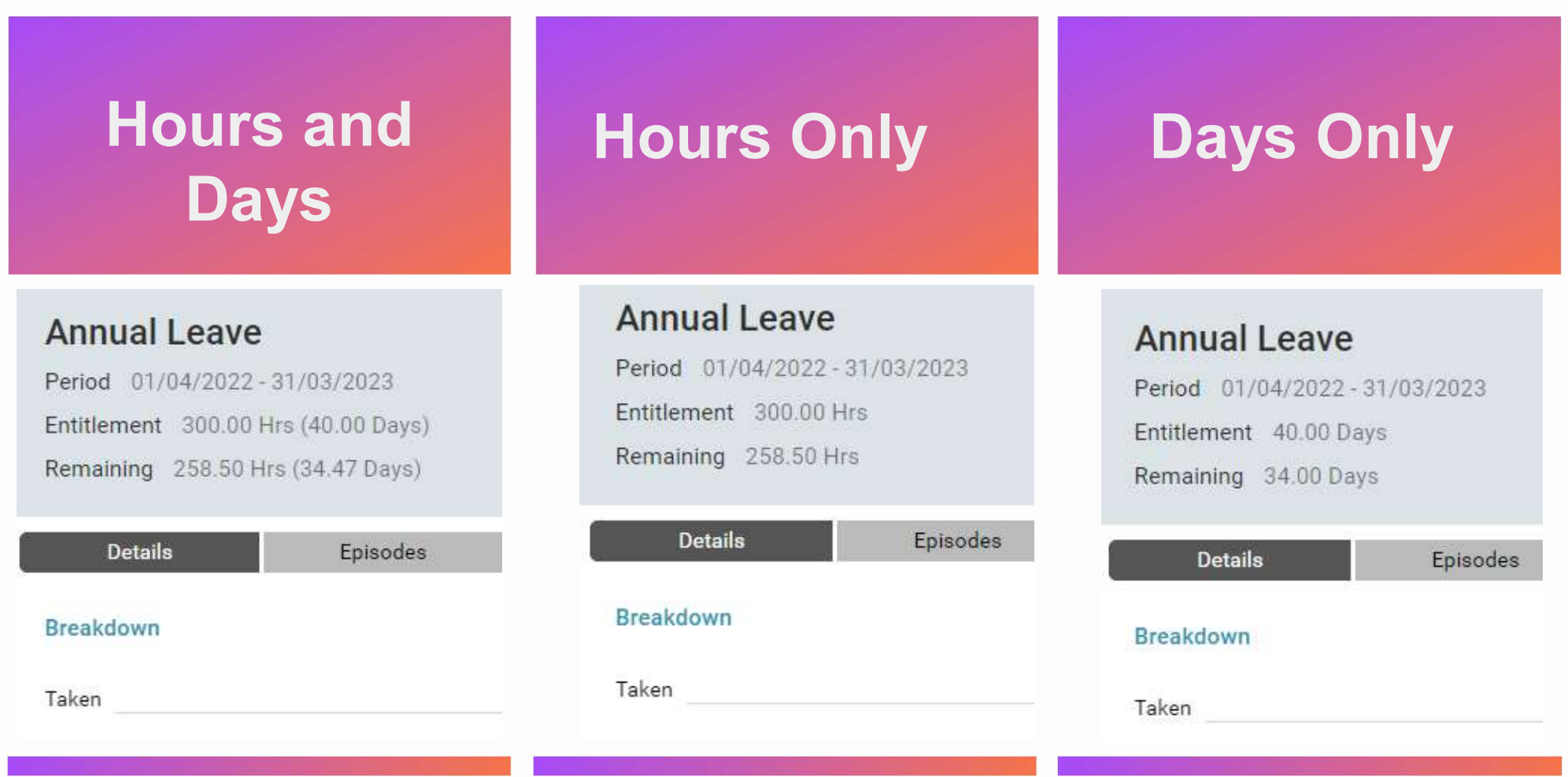

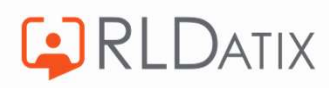

## How does the entitlement know what one day is?

• Default Unavailability (Hours Per Day) in the Work Contract in Person Record

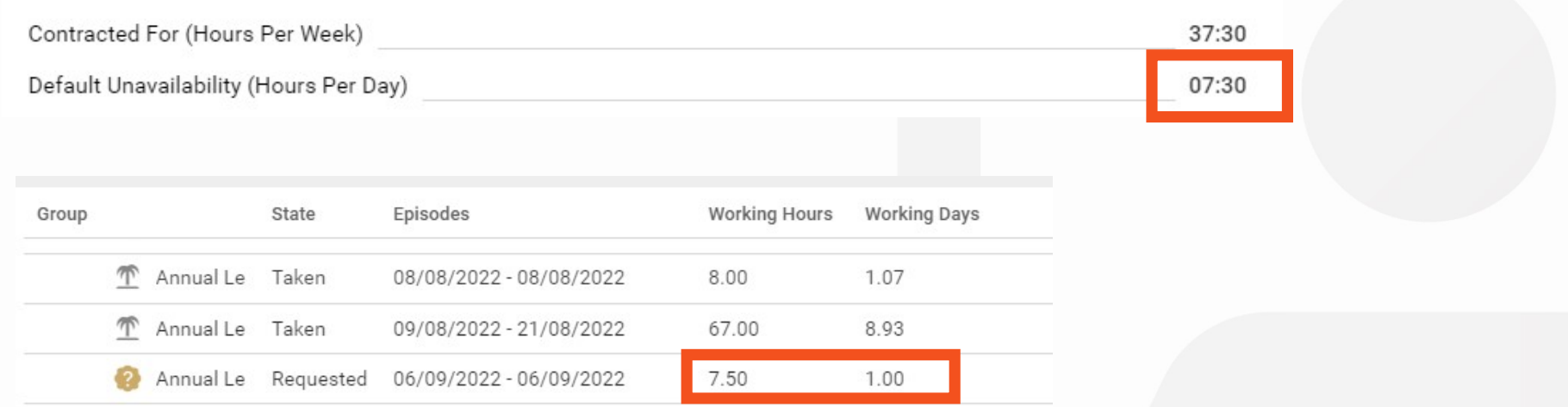

• Worktime assigned by system for these periods can differ depending on what is set in the Unavailability Settings (session 3)

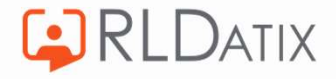

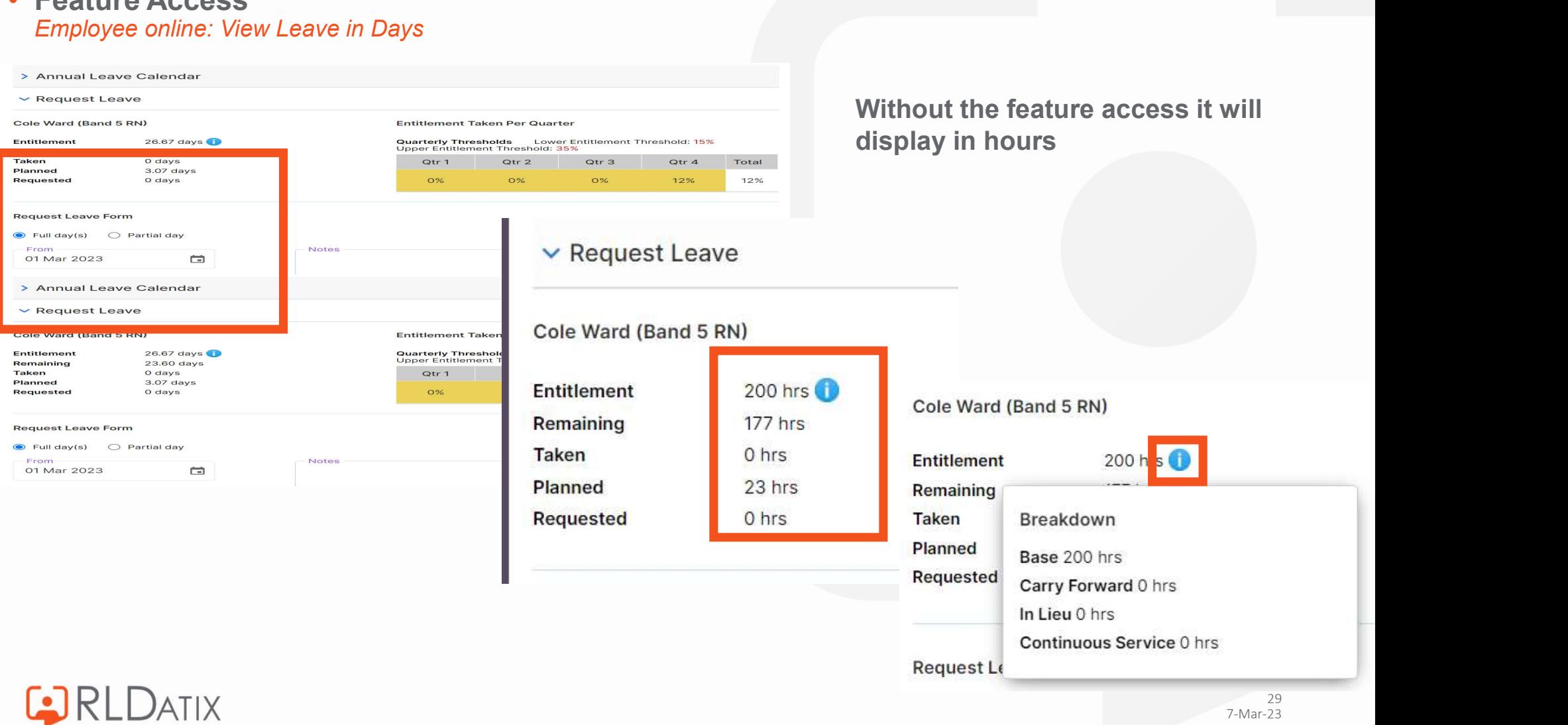

# • Feature Access

## Requesting In EOL

- Requesting leave is be done in days without a feature access
- 

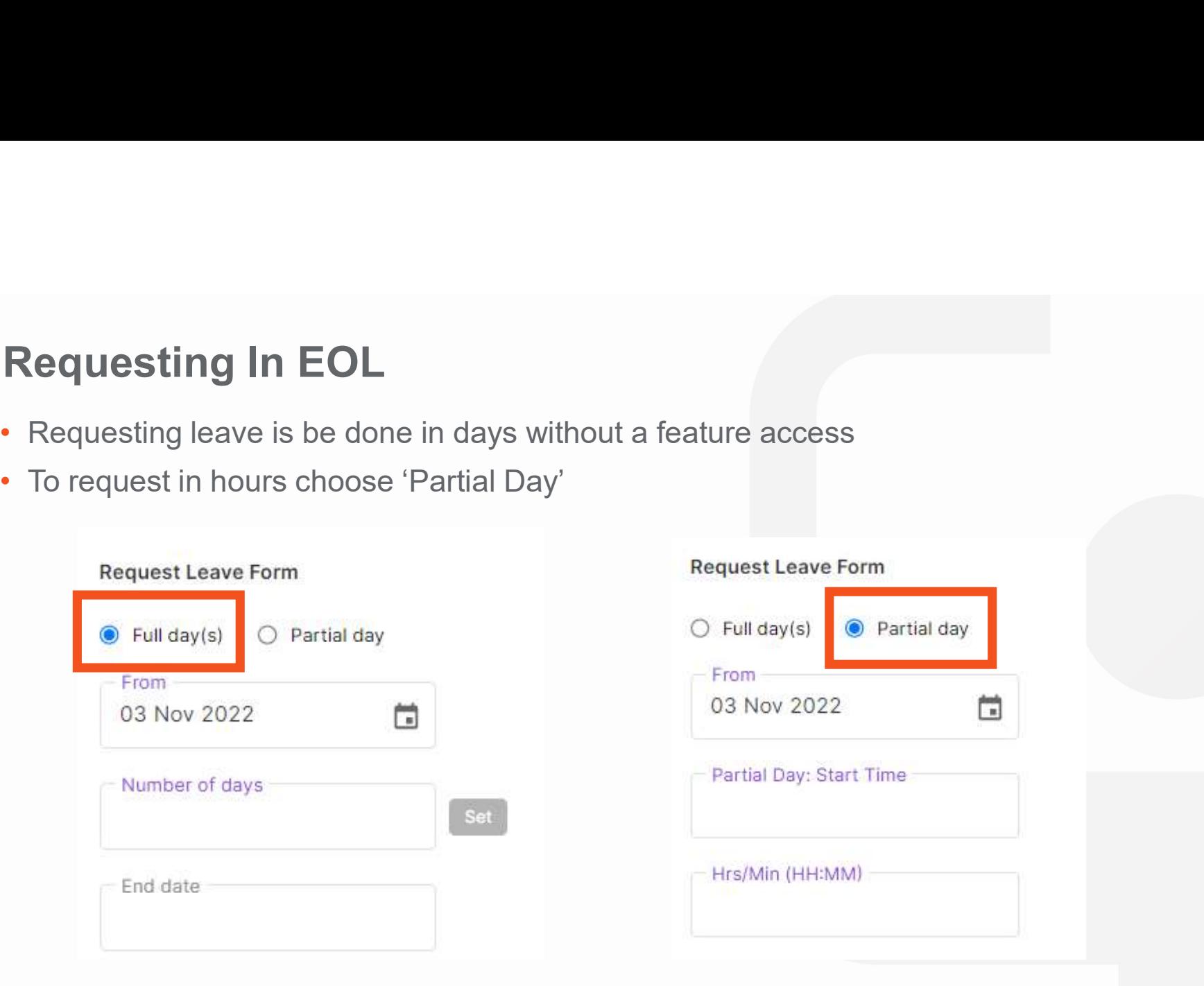

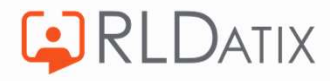

#### Base Hours/Days

- Entitlement allowance
- Rolls over to following entitlements

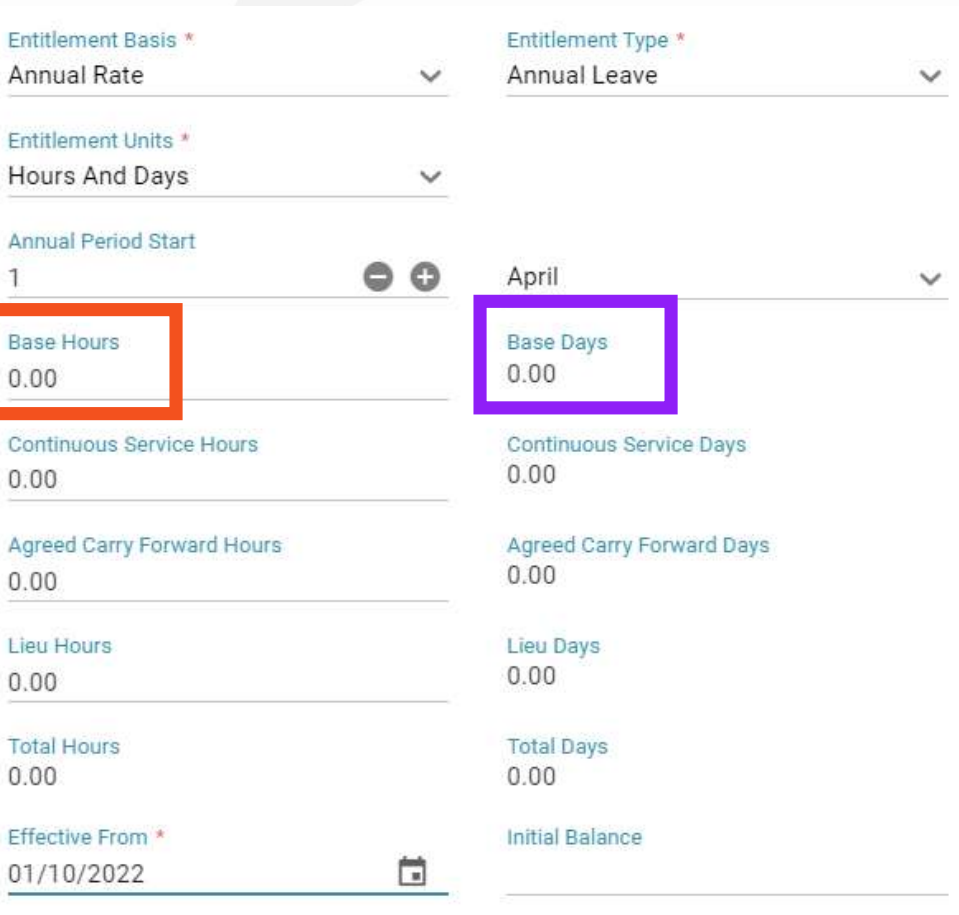

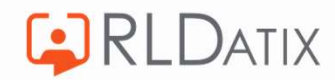

#### Continuous Service Hours / Days

- Hours that are accrued due to continuous service **Entitlement Basis** \*
- Roll over to following entitlements **Entitlement Units \***

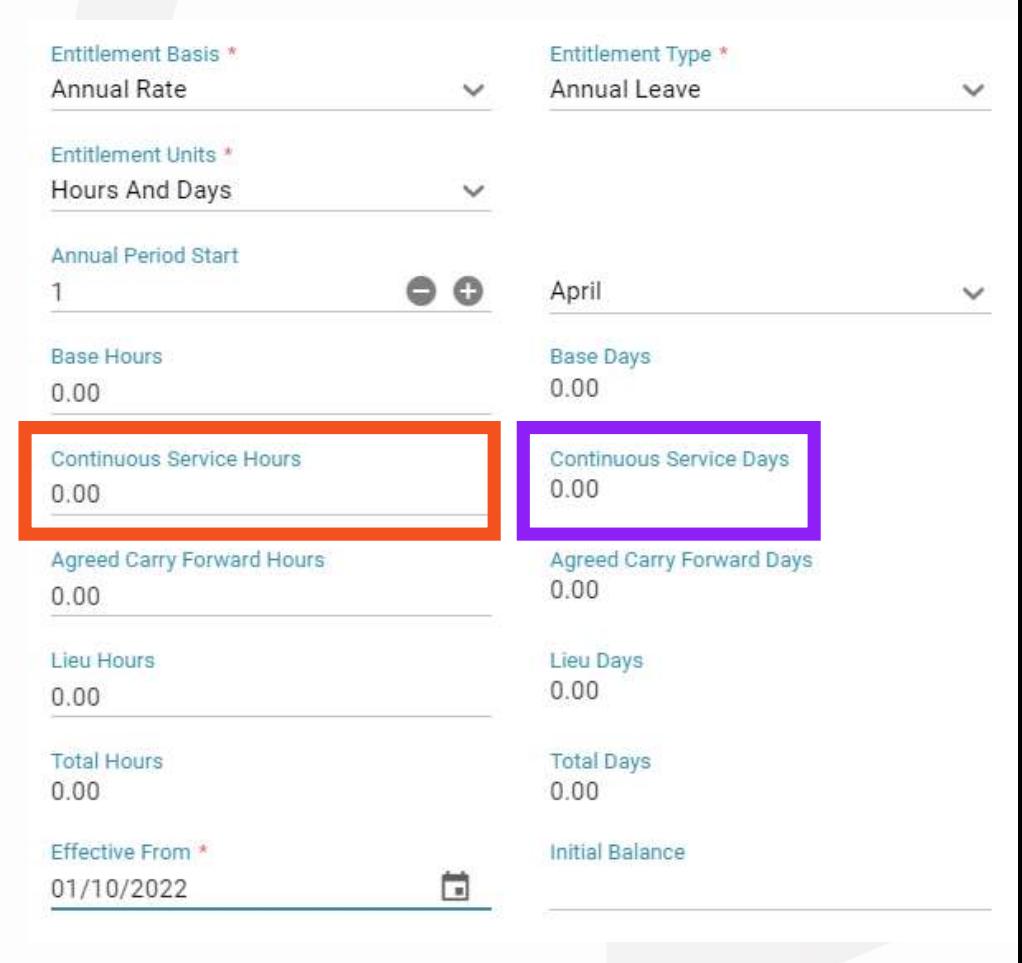

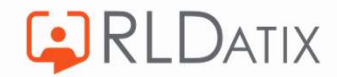

#### Agreed Carry Forward Hours /Days

- Unused entitlement hours that are to be carried over from the previous entitlement, into the next one
- Does not roll over

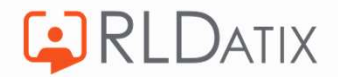

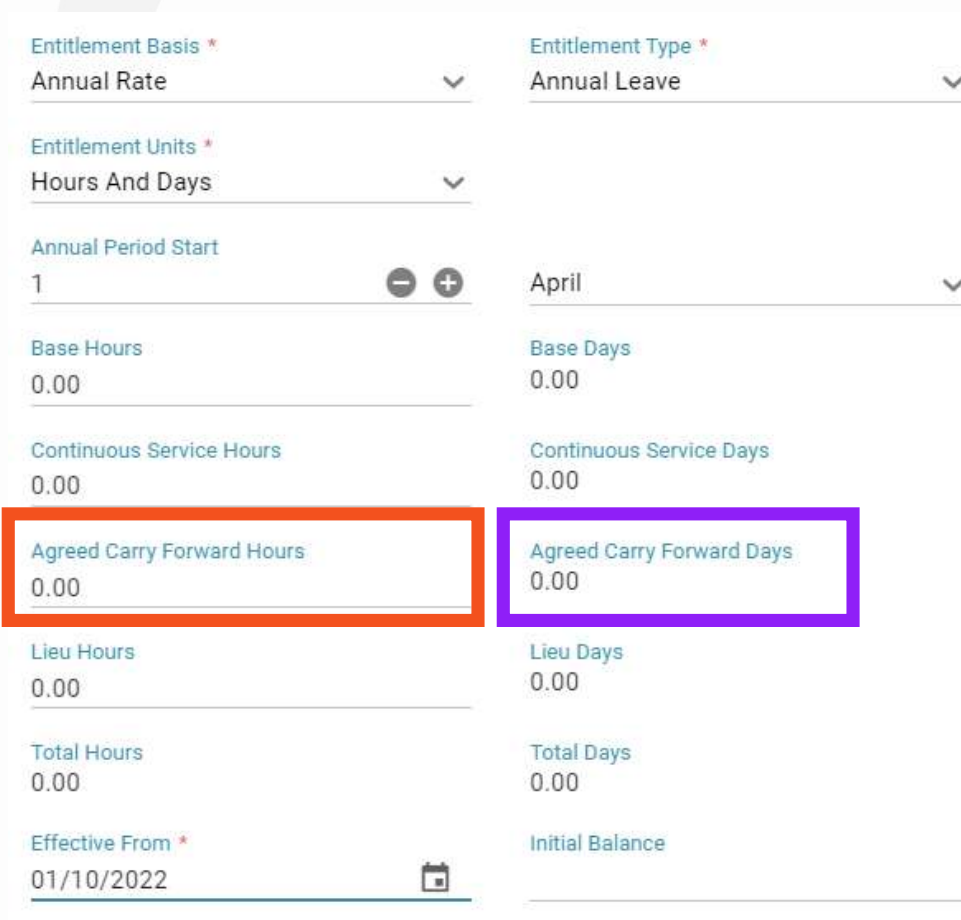

## Lieu Hours/ Days

• Keep track of Lieu Hours

![](_page_33_Picture_20.jpeg)

![](_page_33_Picture_3.jpeg)

# Effective From

• Start date of entitlement

## Initial Balance

• If 'Effective From' date is not aligned with Annual Period Start of entitlements, this prorata figure will need to be inputted to ensure there are hours for their first period.

![](_page_34_Picture_38.jpeg)

![](_page_34_Picture_5.jpeg)

![](_page_35_Figure_0.jpeg)

# Changes to Existing **Entitlements**

#### Personnel> Person Search> Person Search> Entitlements

Person Actions: Change Entitlements Person Tools: Person Search Person Details: Entitlements

![](_page_36_Picture_2.jpeg)

Annual Leave Entitlement for Tabatha Pomple

 $\checkmark$ 

 $\overline{\Box}$ 

**Base Days** 13.33

 $0.00$ 

 $0.00$ 

Lieu Days  $0.00$ 

**Total Days** 13.33

Continuous Service Days

**Agreed Carry Forward Days** 

#### Period

01/04/2022 - 31/03/2023

**Entitlement Basis** Annual Rate

Entitlement Units \*

Hours And Days

**Base Hours** 

100.00

**Continuous Service Hours**  $0.00$ 

**Agreed Carry Forward Hours**  $0.00$ 

Lieu Hours

 $0.00$ **Total Hours** 

100.00

Effective From \* 01/04/2022

Cancel OK  $\bullet$ 

![](_page_37_Picture_20.jpeg)

**C**RLDATIX

## Deleting an Entitlement

Personnel> Person Search> Person Search> Entitlements Person Actions: Delete Entitlements **Deleting an Entitlement**<br>Personnel> Person Search> Person Search> Entitlemen<br>Person Actions: Delete Entitlements<br>Person Details: Entitlements<br>Person Tools: Person Search<br>Entitlement Periods **Deleting an Entitlement**<br>Personnel> Person Search> Person Search> Entitlement<br>Person Actions: Delete Entitlements<br>Person Tools: Person Search<br>Entitlement Periods<br>Entitlement Periods

![](_page_38_Picture_2.jpeg)

![](_page_39_Figure_0.jpeg)

# Upload Entitlements

- Admin>Imports>Import Person/Posting Accrual Plan & Entitlement
- Gateway: Matching Tools Full Access Gateway: Matching Tools My Unit Only Access
- .CSV File

![](_page_40_Picture_3.jpeg)

![](_page_40_Picture_4.jpeg)

## Blank CSV Template

• Ensure all necessary columns are visible

![](_page_41_Picture_2.jpeg)

• Export button

![](_page_41_Picture_47.jpeg)

• Downloads a blank template that you can populate with the required data

![](_page_41_Picture_48.jpeg)

• Save as CSV

![](_page_41_Picture_8.jpeg)

## Populated CSV Template

• Select Unit and Entitlement Type in Imports tab

![](_page_42_Picture_38.jpeg)

• Export

![](_page_42_Picture_4.jpeg)

• Save as CSV

![](_page_42_Picture_6.jpeg)

## Import CSV Template

• Upload Person Leave Entitlement & Accrual Plan

![](_page_43_Picture_2.jpeg)

![](_page_43_Picture_3.jpeg)

![](_page_43_Picture_4.jpeg)

![](_page_43_Picture_5.jpeg)

![](_page_44_Figure_0.jpeg)

## **Other Annual** Leave

• Feature access to view Annual Leave, but no Entitlement in Allocate Optima (HealthRoster) Employee Online: Annual Leave

![](_page_45_Picture_22.jpeg)

![](_page_45_Picture_2.jpeg)

![](_page_46_Figure_0.jpeg)

# Entitlement Report

- Rostering> Unavailability> Entitlement Report<br>• Roster Tools: Entitlement Report
- 
- Changes with View Date
- Shows active entitlements for all members that have worked in the unit at any point during the period
- 'Exclude Closed People' refers to closed person records, not ended postings

![](_page_47_Picture_40.jpeg)

![](_page_47_Picture_6.jpeg)

![](_page_48_Picture_0.jpeg)

# **nk you for<br>Pailocates And Allocates** Thank you for your time!

![](_page_48_Picture_2.jpeg)

Rldatix.com | @RLDatix |<br>@AllocateS